#### **ATS—Setting Required fields for Demographics and Injury Documentation**

ATS allows you the customizability and flexibility to set and require specific bits of demographic information as well as injury documentation information, insurance and emergency contacts. You can require these fields to be completed by both athletes and staff; this document will highlight the staff features. For Athlete Portal, see the [Patient Portal](http://www.athletictrainersystem.com/pdf_files/AthletePortalSetUp.pdf) Set Up help doc.

To set the required fields select Admin—> Setting Required Fields. That will open up the screen shown below.

There are a few things required by ATS that are already marked (required by ATS cannot be turned off or changed). You are able to set different input requirements between staff and the patients/ athletes.

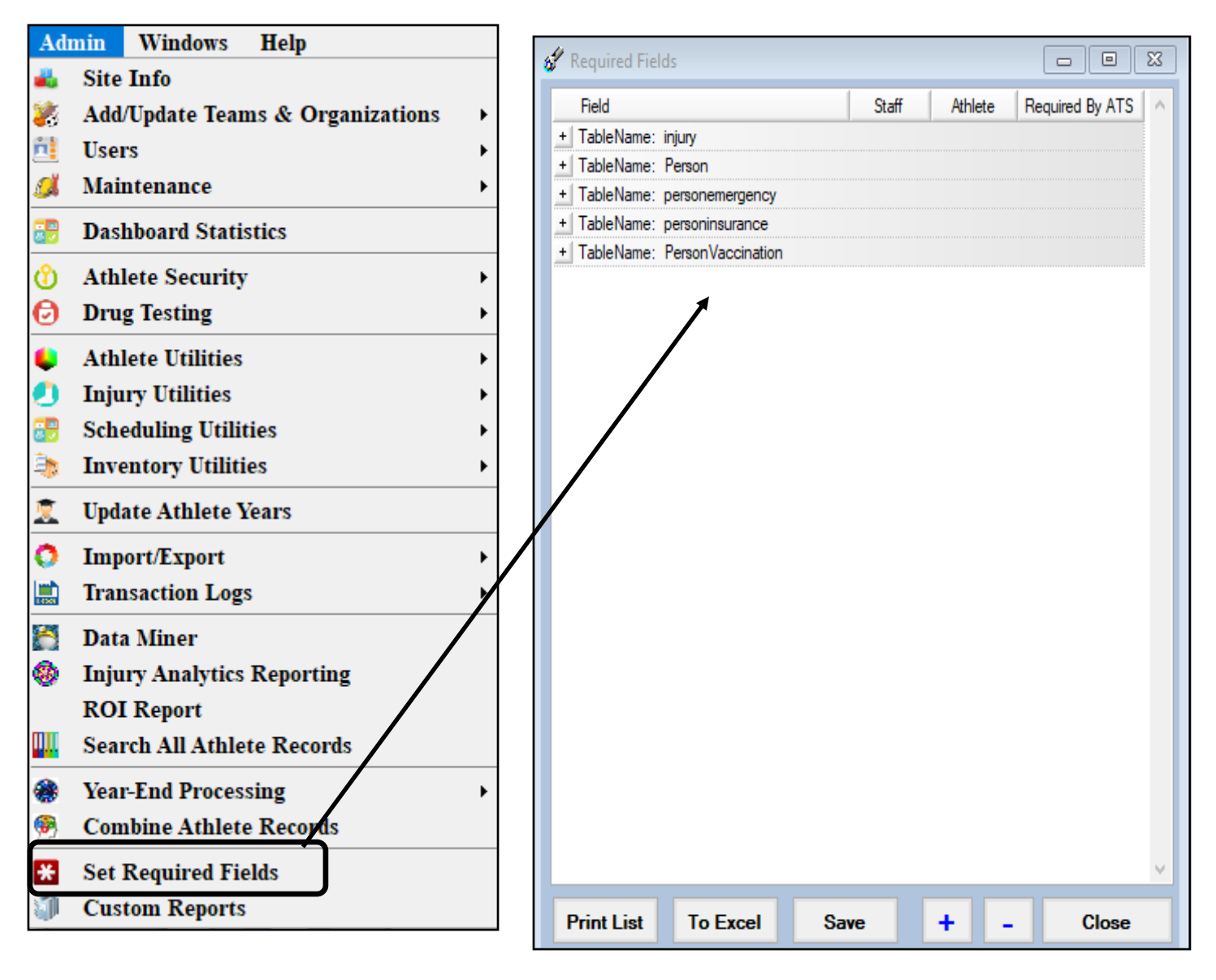

#### **ATS—Setting Required fields for Demographics and Injury Documentation**

### **Injury Documentation:**

Once you have the required fields menu open, select the sign  $\frac{1}{1}$  next to the area you wish to work with. Once open you will see the areas that you can make required.

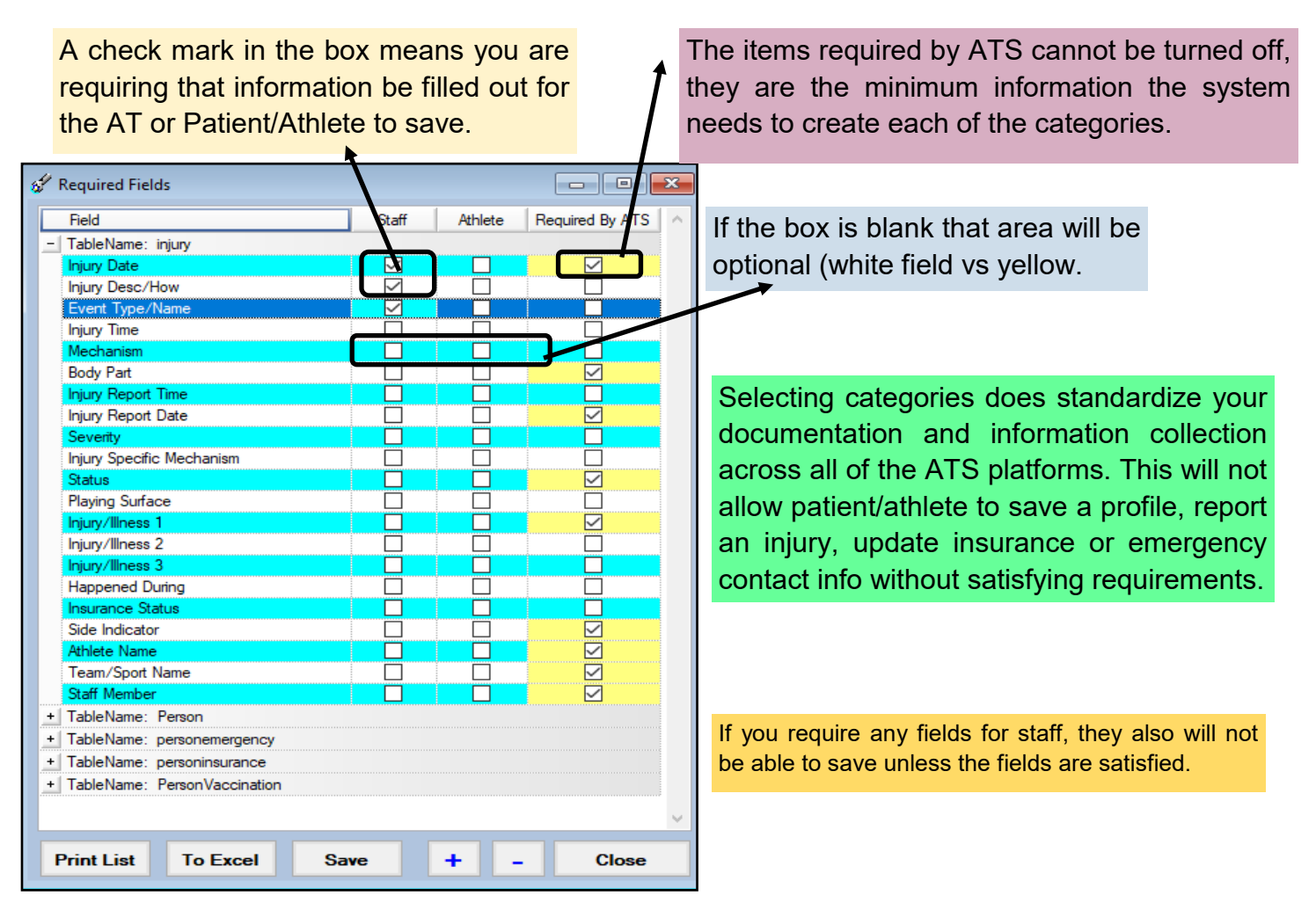

The areas you marked required will appear yellow/ tan instead of white indicating that information is required. The injury will not save if all the required areas are not completed.

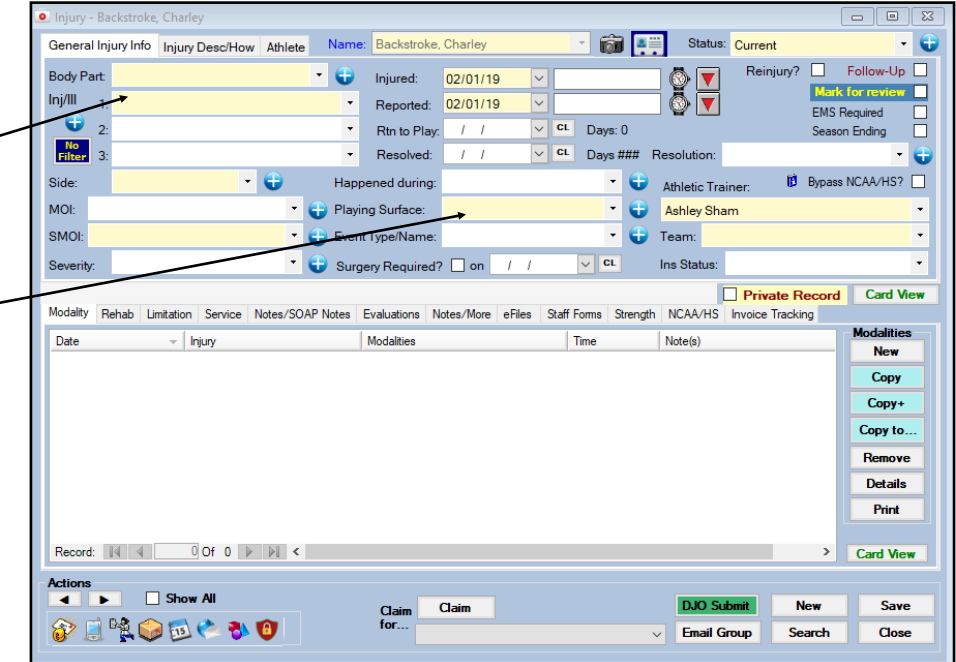

Copyright © by Keffer Development Services, LLC

# **Person/Demographics:**

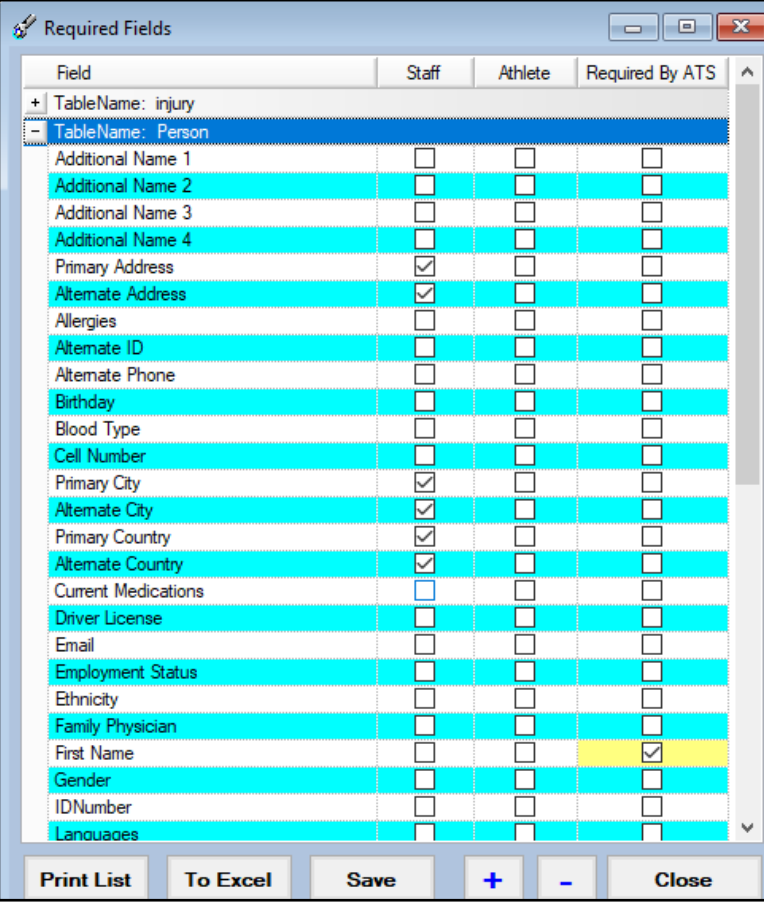

83 Athlete - ,

The Person table allows you to set required fields in the athlete demographics area. You can choose different or the same requirements for staff or athletes. This will be required no matter the module used to enter the information.

Status

 $\mathbb{R}$  Position/Dis As Of

 $\boxed{0}$  x

CTP Date

The areas you required will app tan. The entry saved until all red are completed.

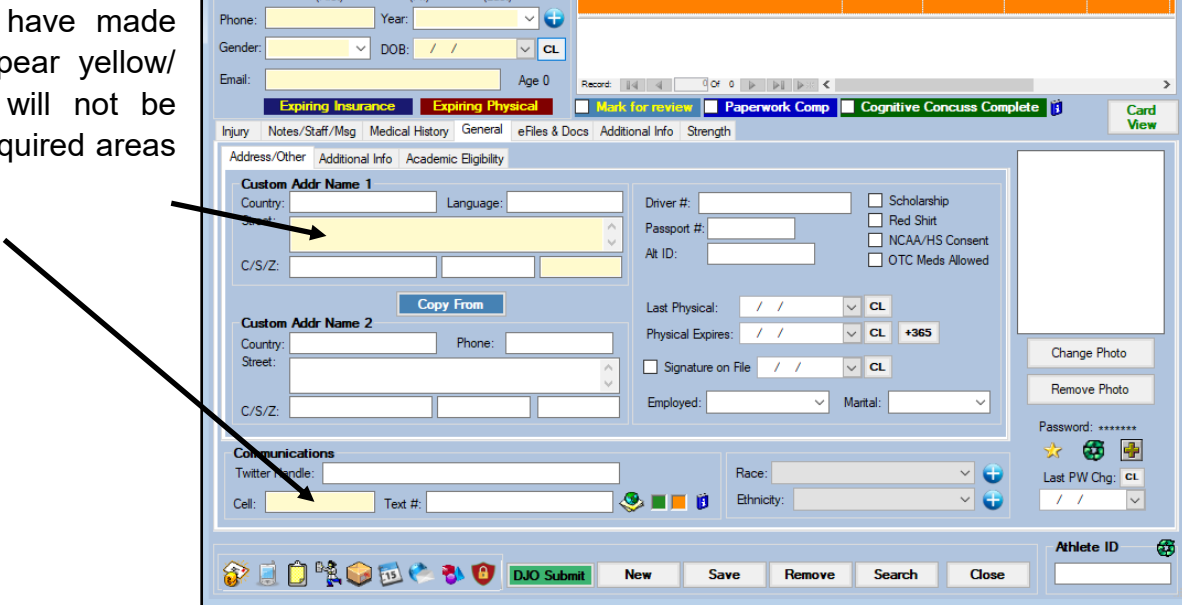

Archived | Cleared to Play

Team/Sport/Event

Copyright © by Keffer Development Services, LLC

# **Emergency Contacts:**

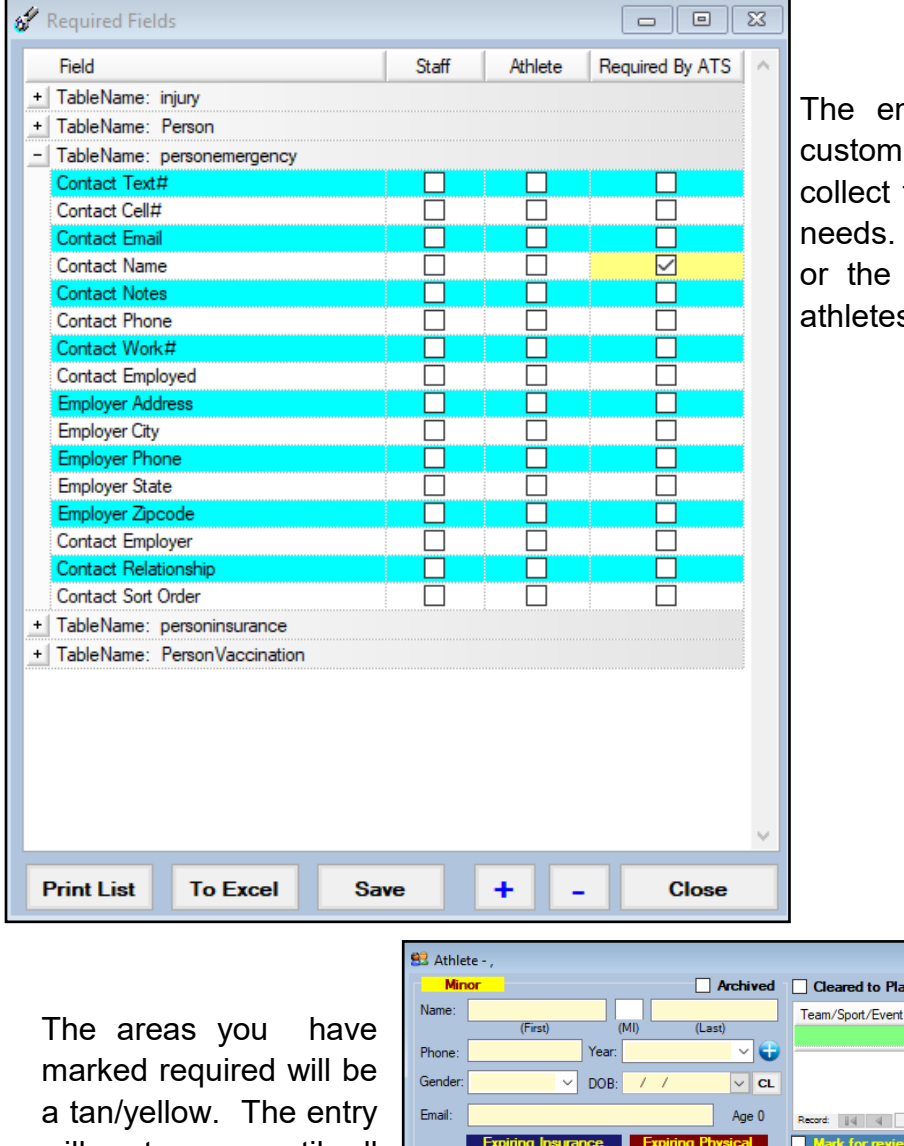

mergency contact area can be ized as well, allowing you to the information your organization Again, you can choose different same requirements for staff or S.

will not save until all required areas have been completed.

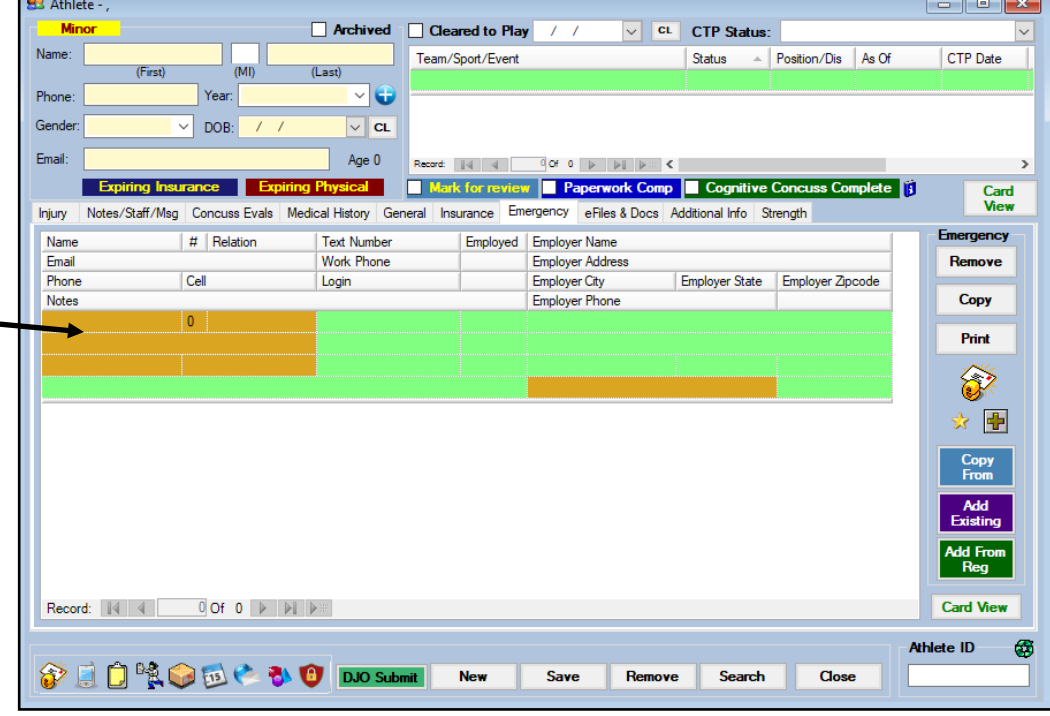

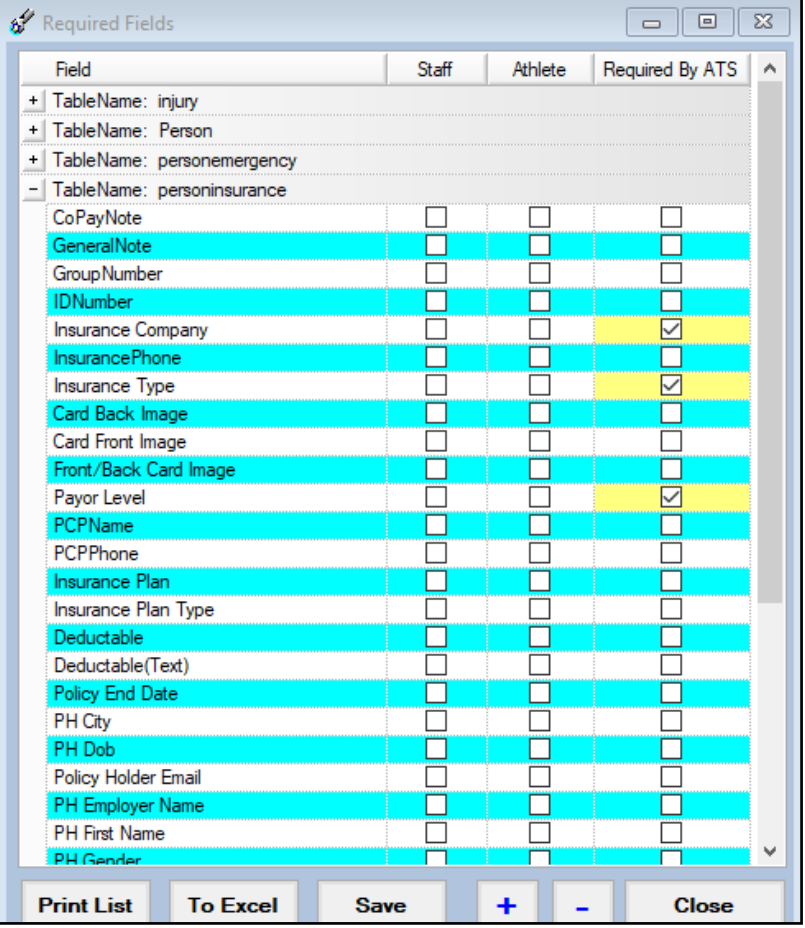

## **Athlete Insurance:**

You can require as much or as little insurance information as you would like. You are also able to require a picture of their card be uploaded prior to saving. Again, you can choose different or the same requirements for staff or athletes.

The areas you have made required will be yellow/tan in color. The entry will not be saved until all areas have been completed.

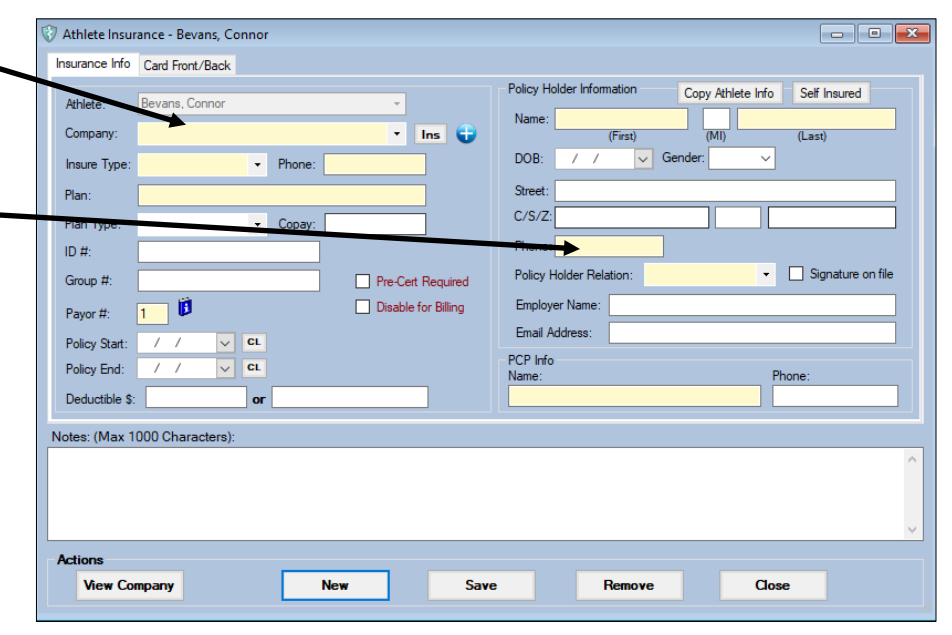

# **Vaccination Information:**

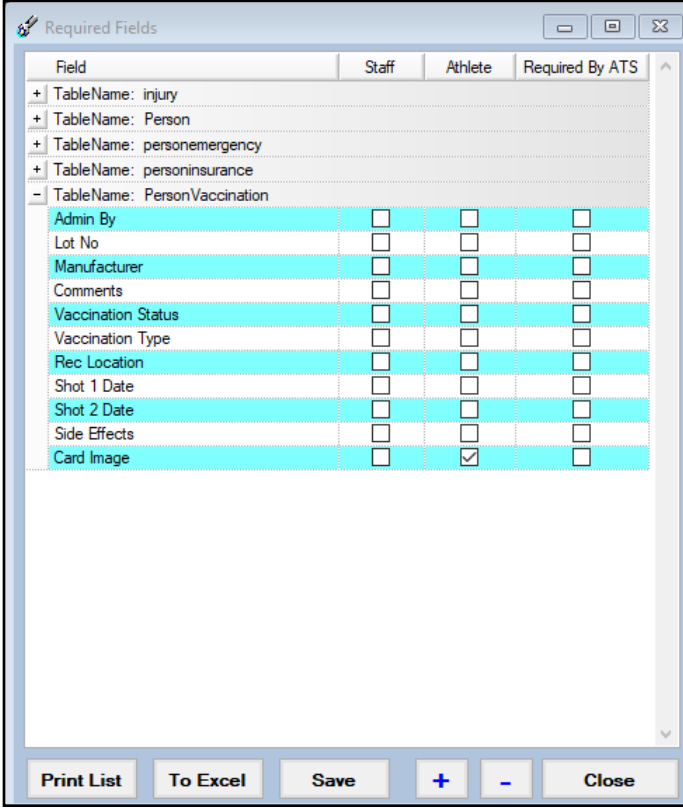

Vaccination requirements, were specifically added for COVID-19. This area could be utilized for any vaccination you would like to make as required information to be entered.

This section, unlike the others has no requirements from ATS. With differing rules/regulations and standards throughout, we thought best to have you set your own information.

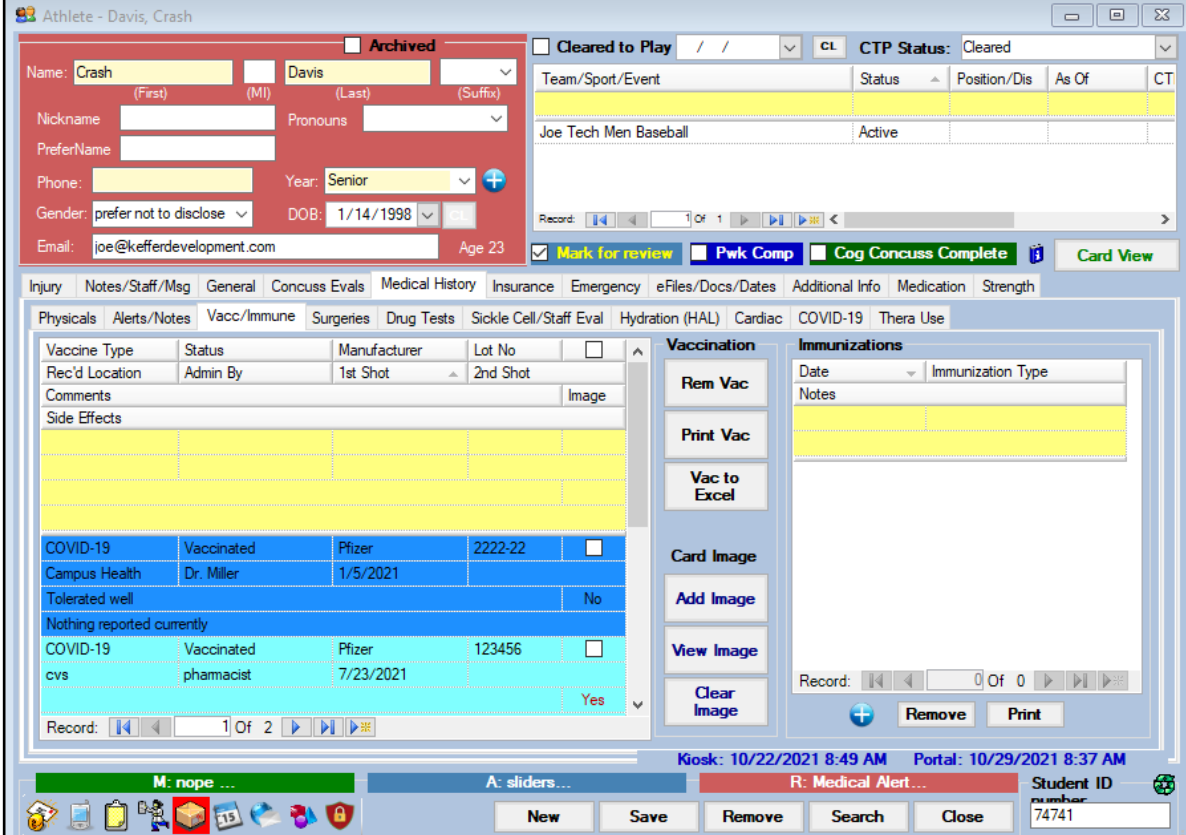

Copyright © by Keffer Development Services, LLC